اعداد م.احمد تكليف الحساني

اعداد م.احمد تكليف الحسانى

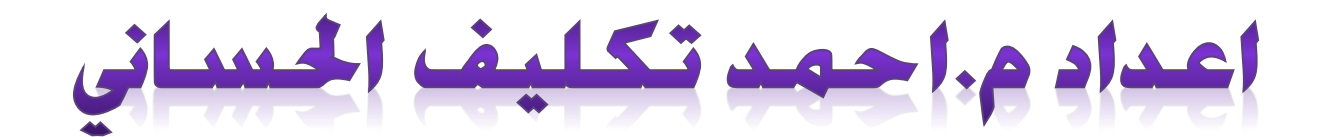

# **VISUAL BASIC.NET و VISUAL BASIC.NET**

Ŧ

أعداد م.احمد تكليف الحساني

### 009647810009879

## متطلبات

توضح القائمة التالية الأجهزة المطلوبة برامج البنية الأساسية للشبكة وحزم ا<del>ل</del>دمات التي خَتاجها:

**1-Microsoft SQL Server**

**2-Visual Basic.NET**

Î.

<mark>ملاحظة: ي</mark>جب أن يكون ملقم SQL و Visual Basic.NET مثبت ويعمل على نفس جهاز الكمبيوتر. وبالإضافة إلى ذلك. <u>ج</u>ب أن يكون المستخدم قادراً على استخدام "الأمان المتكامل" للاتصـال ب SQL Server.

# كيفية العمل

من الـقـائمـة ابـدأ . أشـر إلى البرامـج. أشـر إلى Microsoft SQL Server. وثم انـقـر فـوق إدارة خـدمـة SQL Server للتأكد من أن SQL خدمة قيد التشغيل على الكمبيوتر ا<del>ل</del>خاص بك.

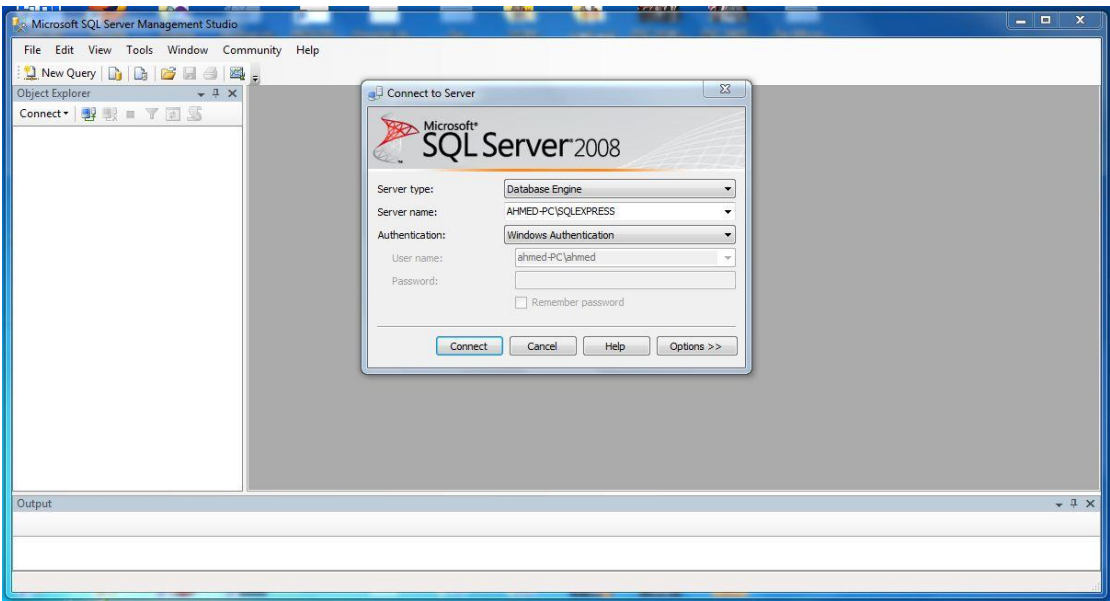

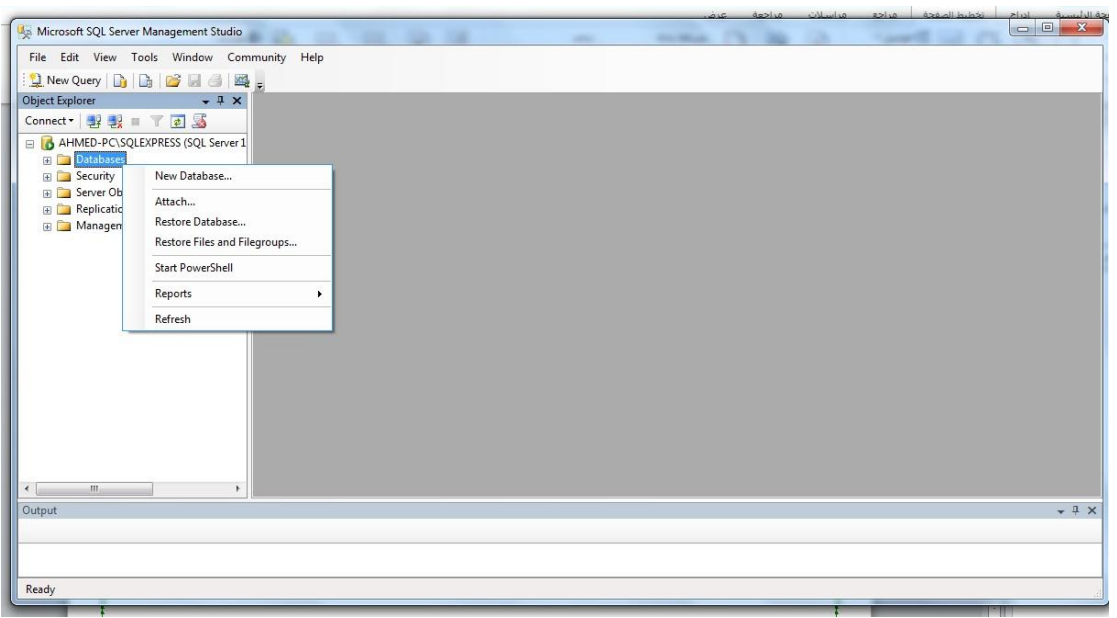

### 009647810009879

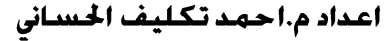

\*\*\*\*\*\*\*\*\*\*\*\*\*\*\*\*

\*\*\*\*\*\*\*\*\*\*

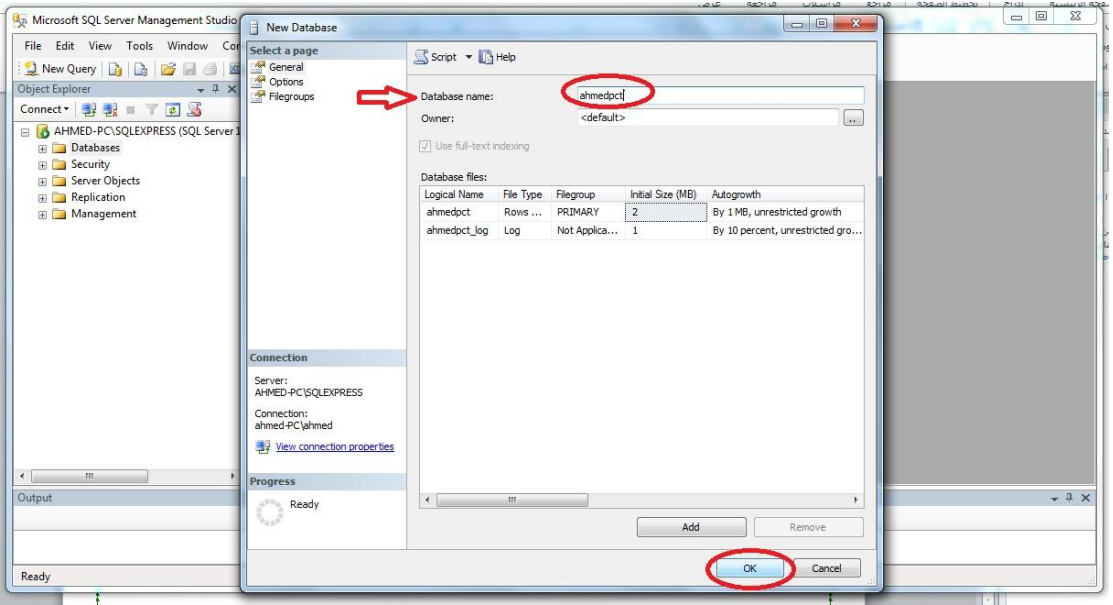

<u> 11111111111111111111</u>

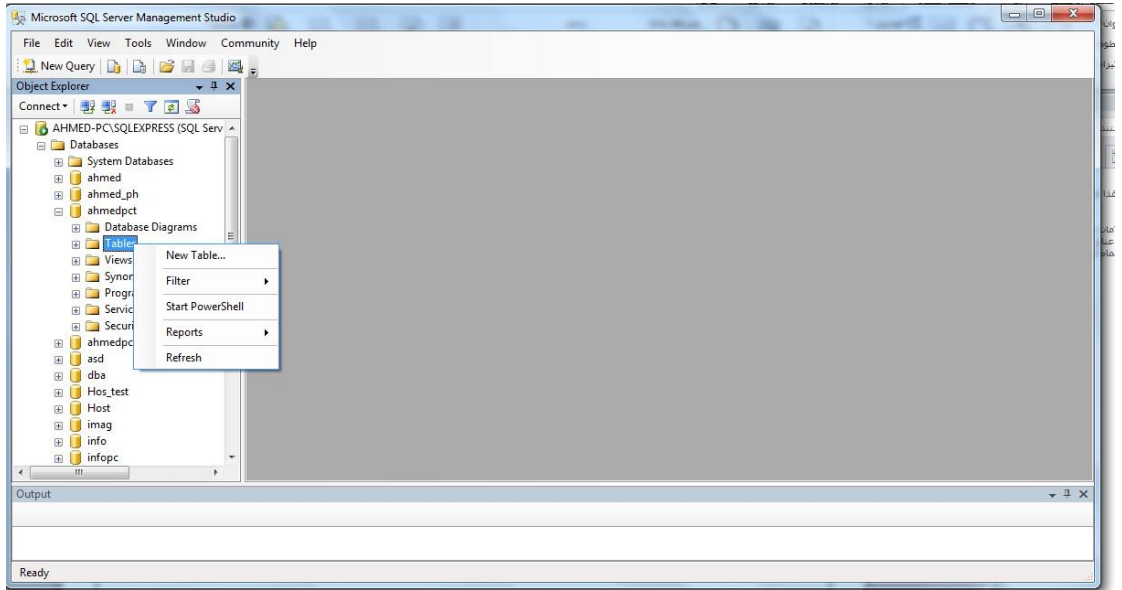

\*\*\*\*\*\*\*\*\*\*\*\*\*\*\*\*\*\*

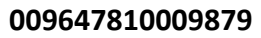

أعداد م.احمد تكليف الحسانى

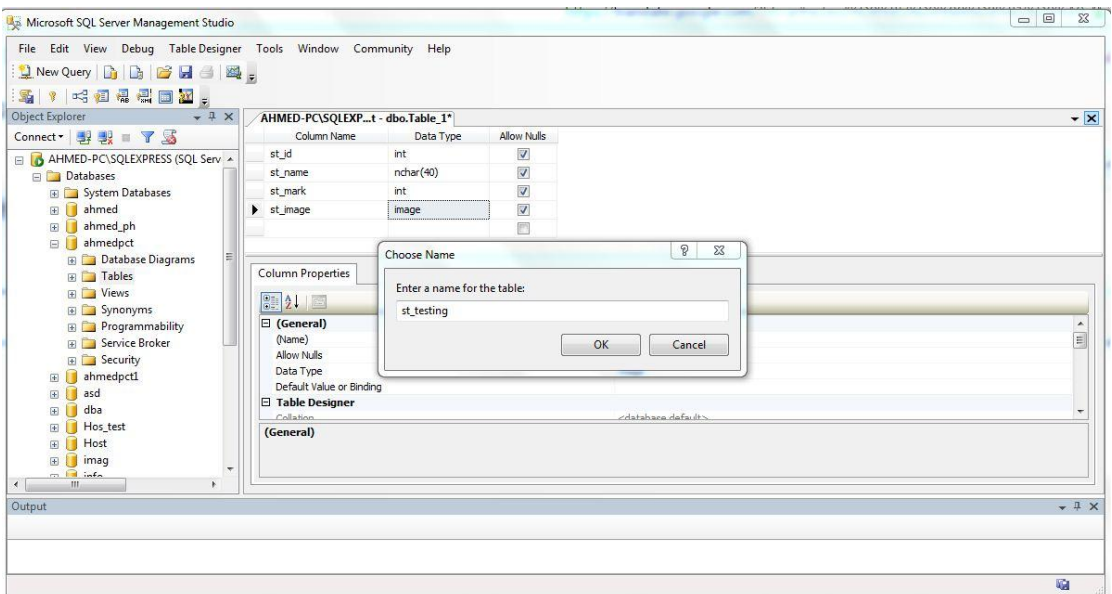

- **ahmedpct1 SQL st\_testing**
- **St\_id st\_testing int**
	- **nchar(10) St\_name**
	- **nchar(10) St\_name**
		- **int St\_mark**
		- **image St\_imag**

009647810009879

đ

 **Visual Basic Windows.NET** 

**test Windows Visual Basic Visual Studio.NET**

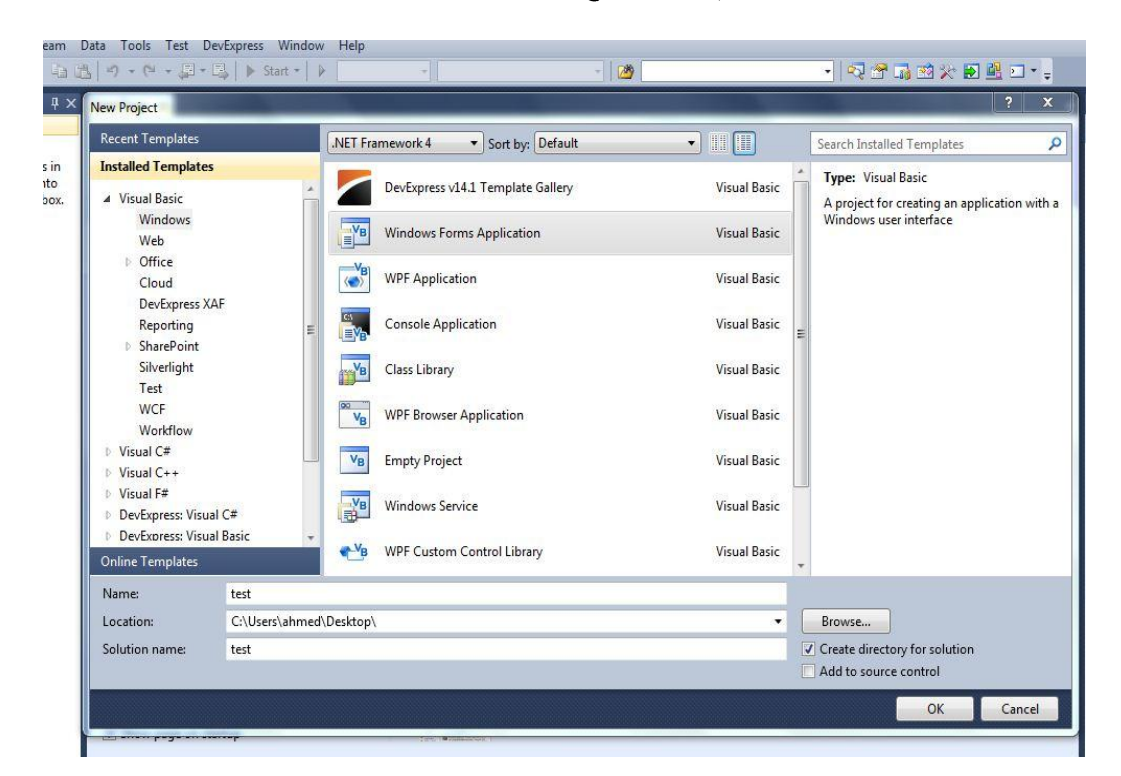

بعد النقر على Data Sources سوف تشاهد شاشة الترحيب بكم في معالج تكوين مصدر البيانات. فقط حـدد Databaseثم انـقـر فـوق الـتـالى. كـمـا في الـشـاشـة أدنـاه:

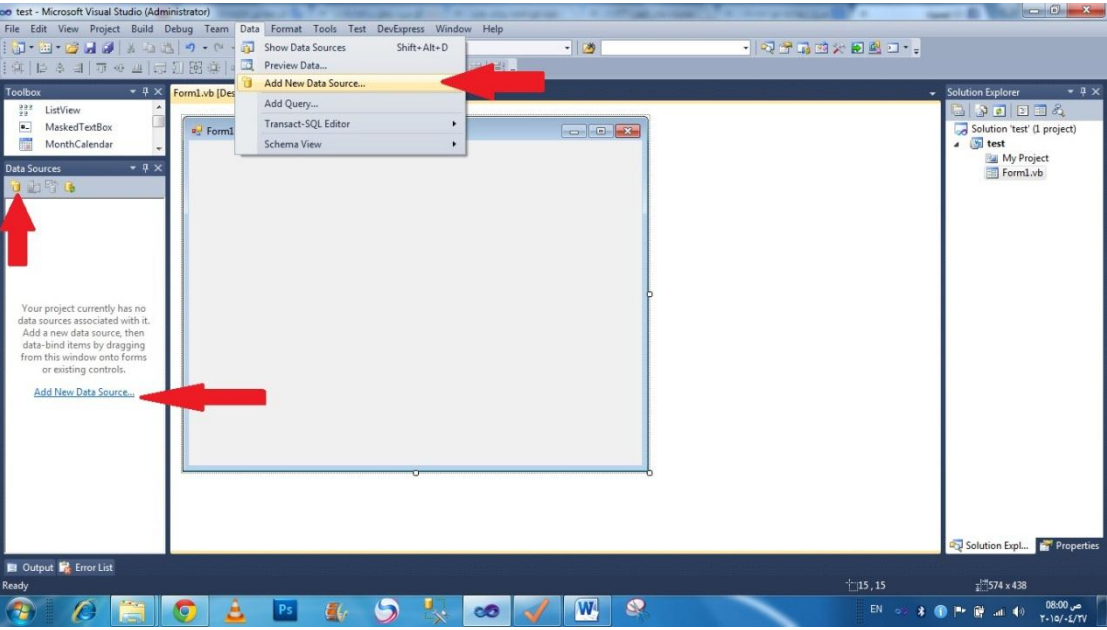

5

Ł

أعداد م.احمد تكليف الحساني

J

#### 009647810009879

بعد خديد Database والنقر على التالي ستظهر لك الشاشة التالية: انقر فوق زر New Connection في المربع الحوار وحسب الصورة ادناه

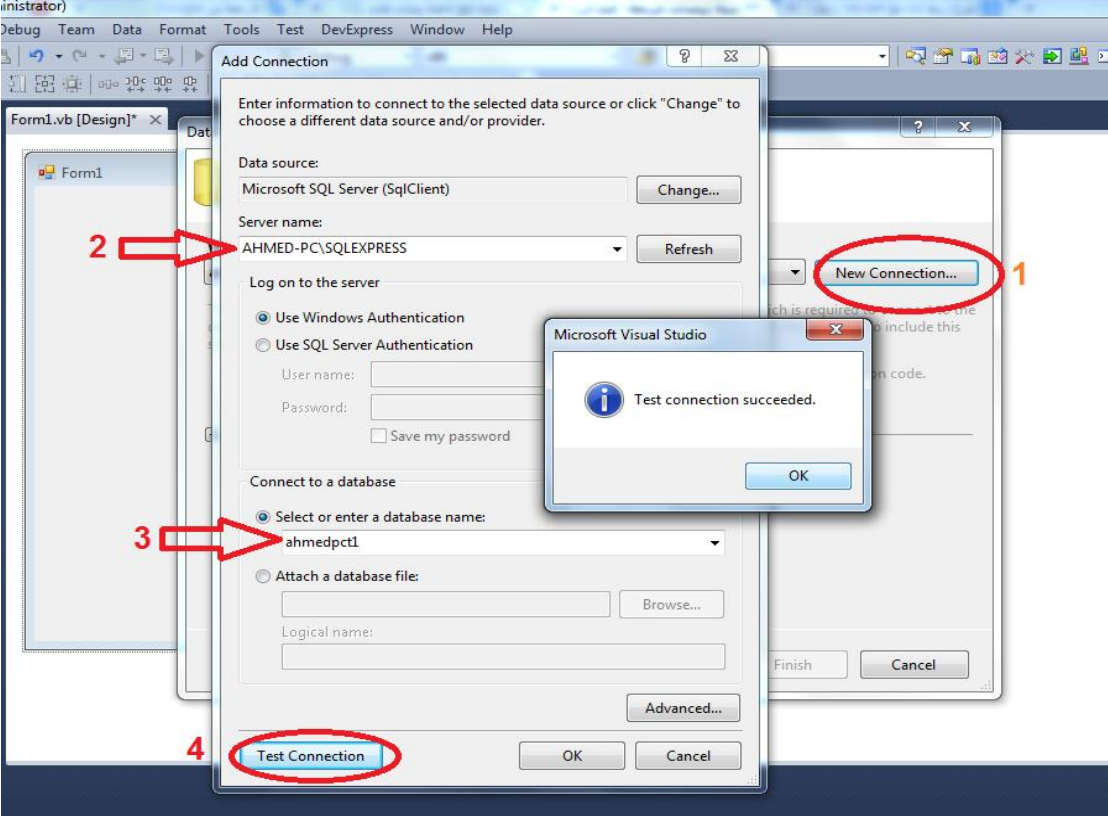

**Visual Basic.NET Microsoft SQL Server**

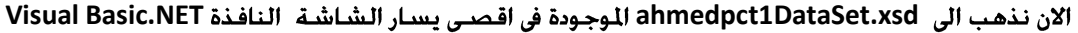

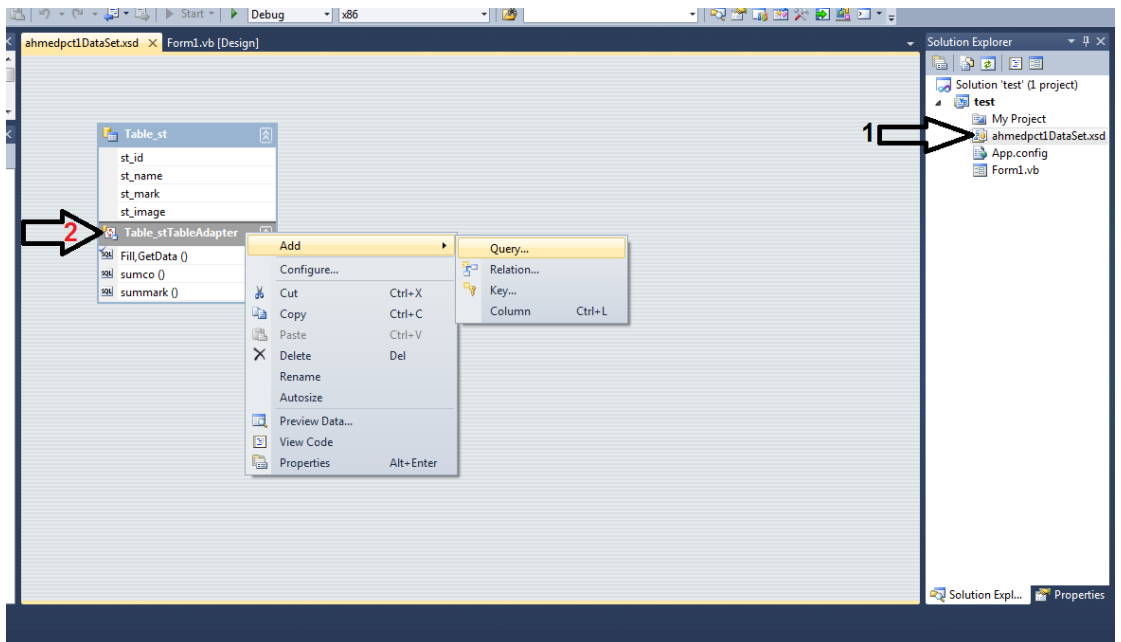

Ŧ.

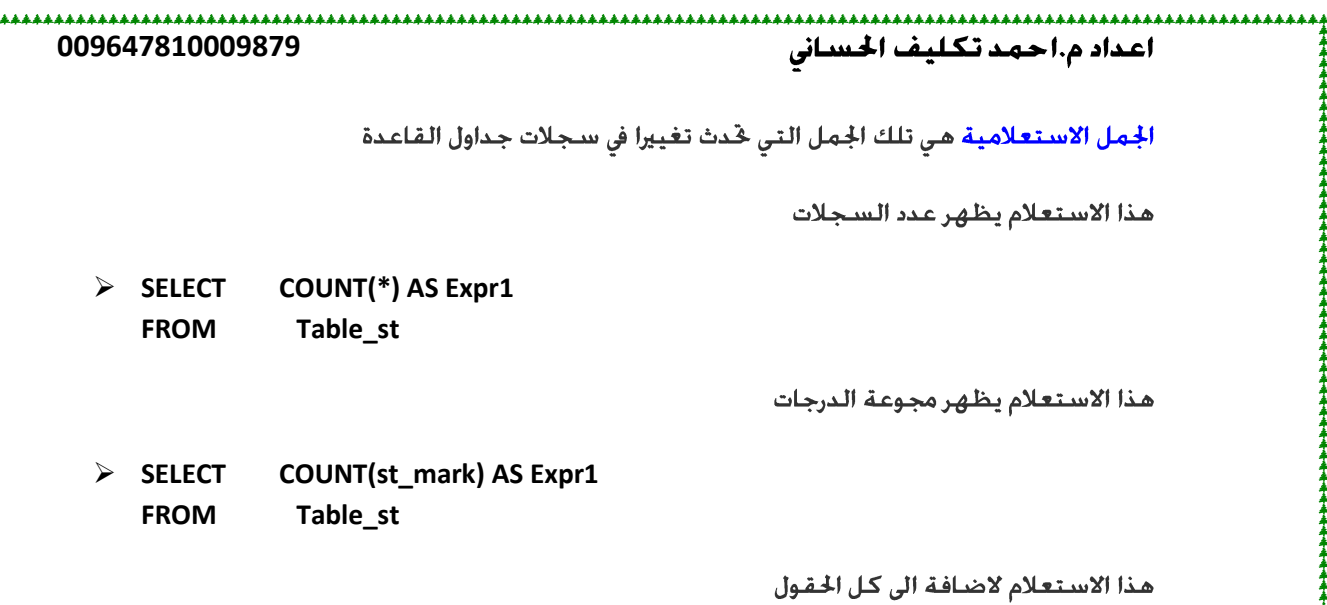

**INSERT INTO [dbo].[Table\_st] ([st\_id], [st\_name], [st\_mark], [st\_image]) VALUES (@st\_id, @st\_name, @st\_mark, @st\_image)**

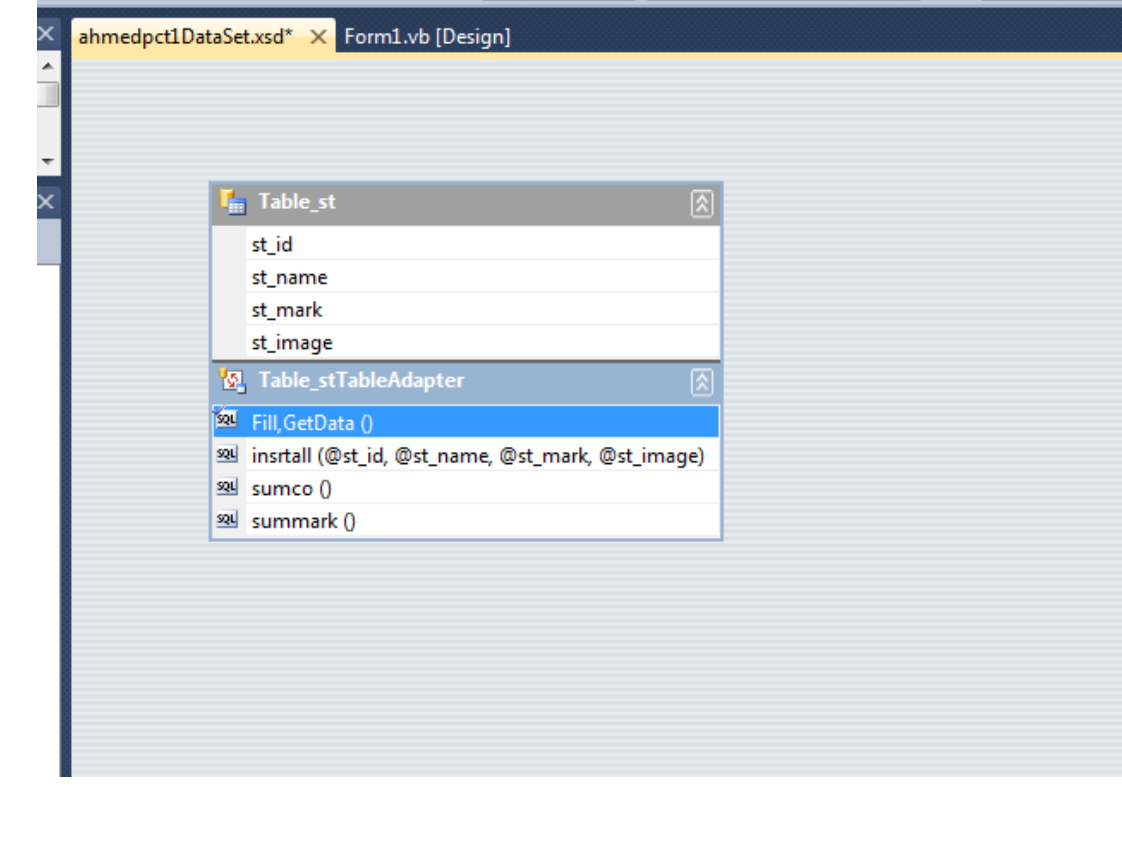

كود اضافة صورة

```
 Private Sub Button4_Click(ByVal sender As System.Object, ByVal e As
System.EventArgs) Handles Button4.Click
         OpenFileDialog1.ShowDialog()
         Dim a1 = IO.File.ReadAllBytes(OpenFileDialog1.FileName)
         Me.Table_stTableAdapter.Inserimage(TextBox4.Text, a1)
         Me.Table_stTableAdapter.Fill(Me.Ahmedpct1DataSet.Table_st)
     End Sub
```
Ł

\*\*\*\*\*\*\*\*\*\*\*\*

```
. <u>. . . . . . . . . . . . . . . . .</u> . .
                                                           اعداد م.احمد تكليف الحسانى
     009647810009879
                                                                 كود الاضافة الى كل الحقول
     Private Sub Button4_Click(ByVal sender As System.Object, ByVal e As
System.EventArgs) Handles Button4.Click
          OpenFileDialog1.ShowDialog()
          Dim a1 = IO.File.ReadAllBytes(OpenFileDialog1.FileName)
          Me.Table_stTableAdapter.Inserimage(TextBox4.Text, a1)
          Me.Table_stTableAdapter.Fill(Me.Ahmedpct1DataSet.Table_st)
     End Sub
```
كود البحث حسب الاسم

đ

**Label1.Text = Me. Table\_stTableAdapter.con12(Me.Ahmedpct1DataSet.Table\_st)**

Ł